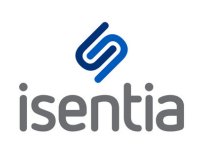

# Mediaportal Dashboard **CHEAT SHEET**

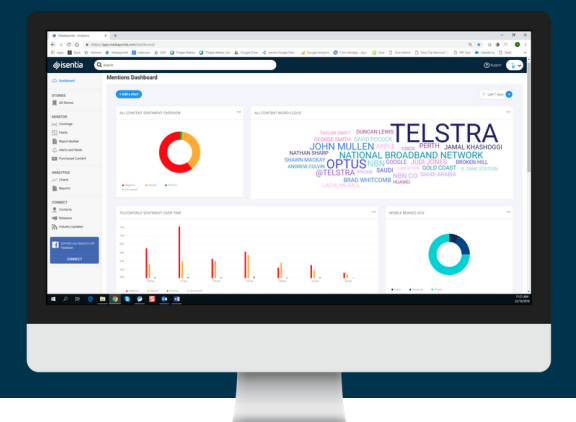

**Our Dashboard offers you powerful and customised analytics to help visualise your coverage, measure your impact and uncover and report on actionable insights.**

## **Accessing your new Mediaportal Dashboard**

Your Dashboard appears as a new module in the left navigation panel of your Mediaportal.

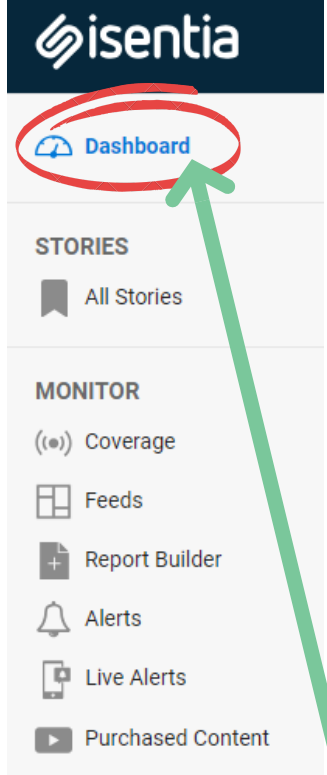

Access the tool via the *Dashboard* tab. This will open the Dashboard page were you can start slicing and dicing your media data and content.

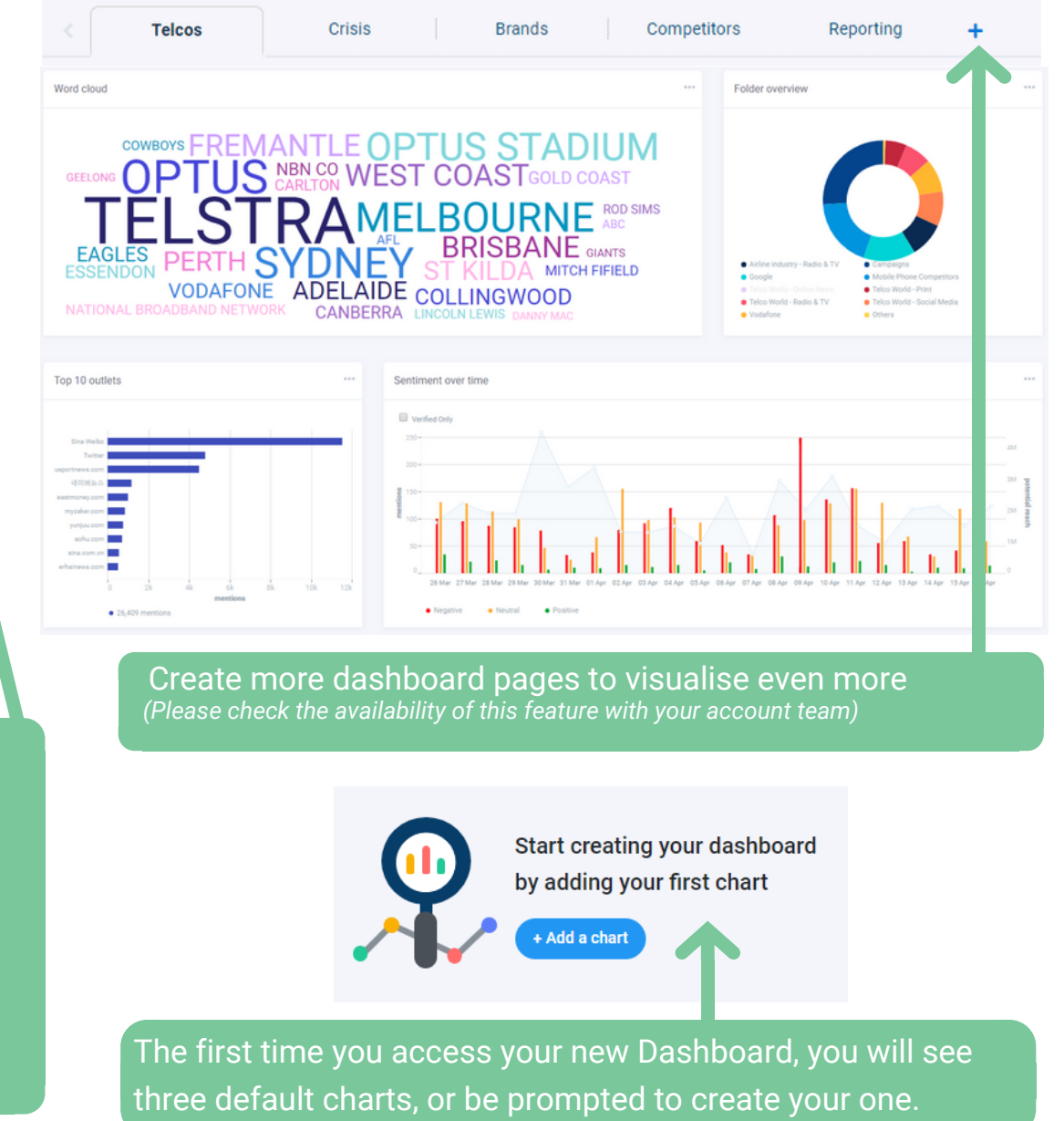

## **Creating a chart**

Selecting the *Add a chart* button will open the chart builder window, where you can choose how you would like to visualize your content in **4 simple steps**.

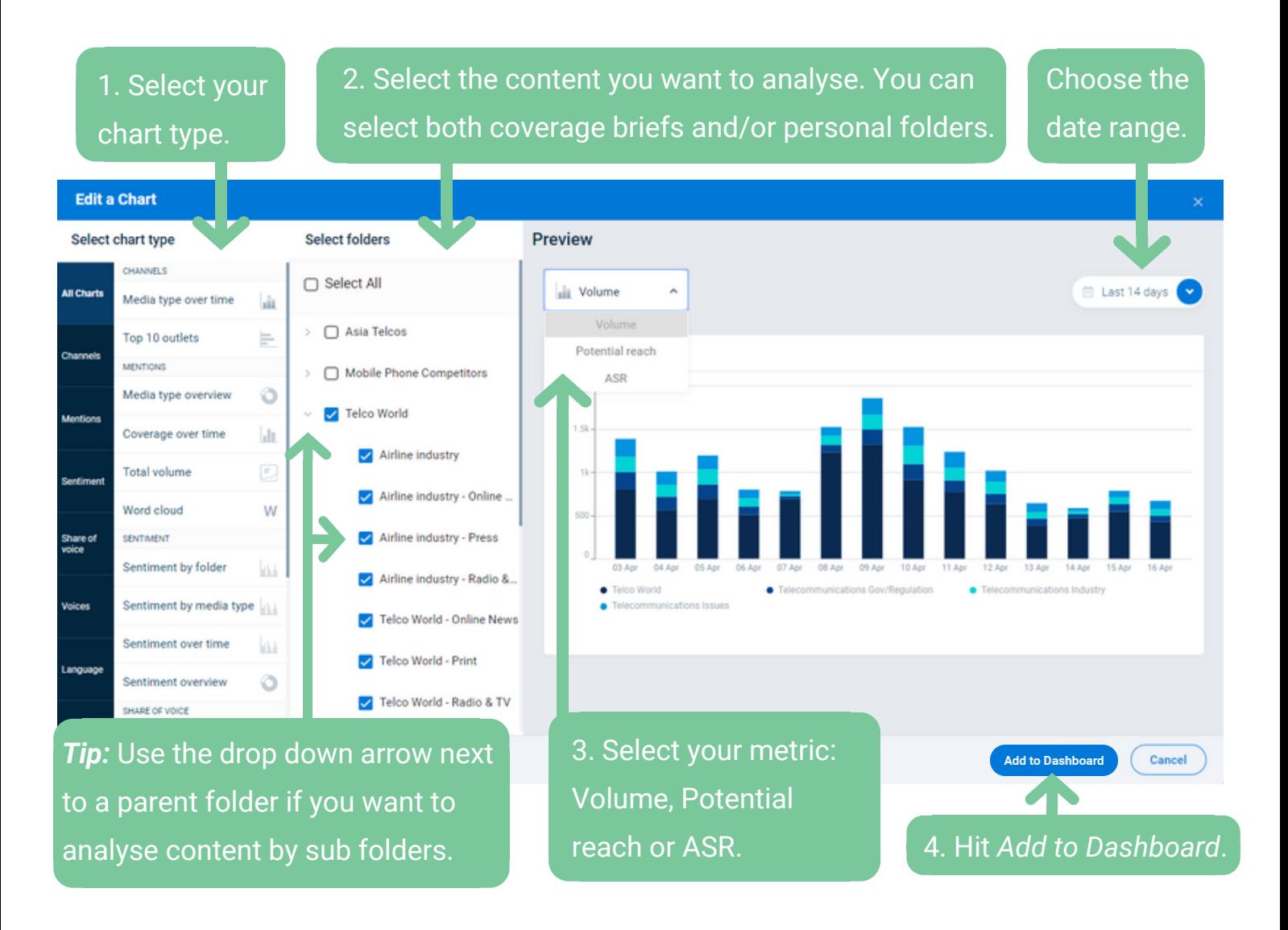

#### **Analytics on a whole new level!**

Your new Dashboard offers a wide variety of new & exciting charts, such as:

- **Share of voice charts -** to easily compare coverage
- **Word clouds -** to identify hot topics in the media
- **Sentiment analysis charts -** to quickly assess the tone of your coverage at a glance

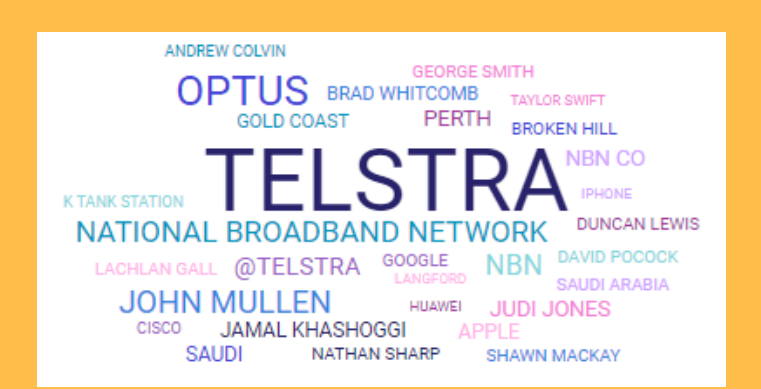

#### **Dashboard Actions - Updating, Arranging, Exporting**

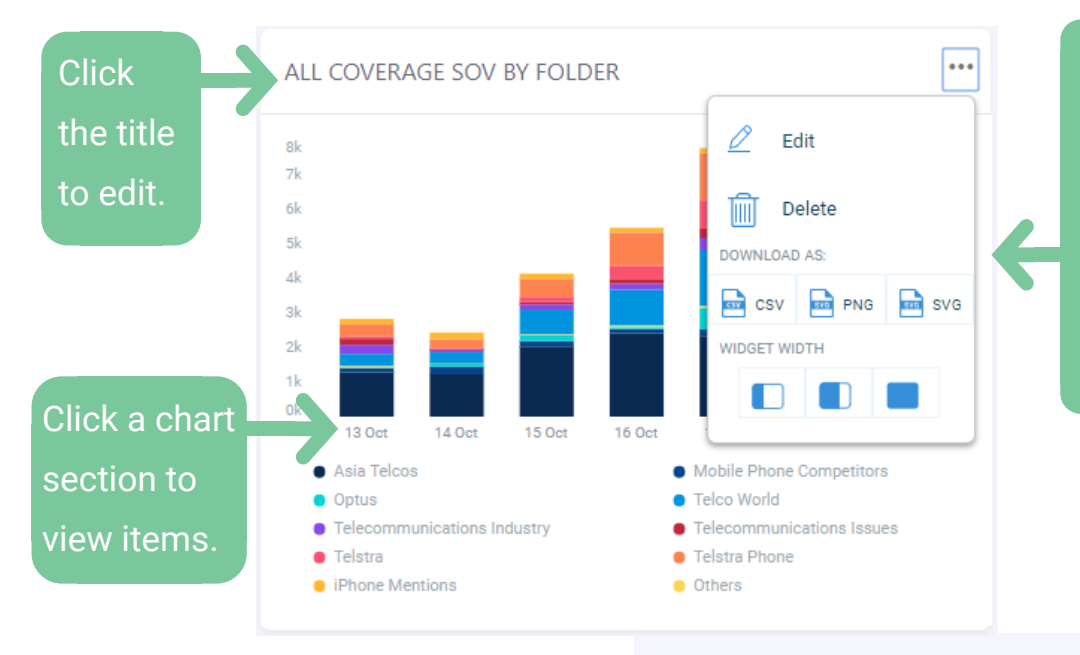

Click the ellipsis (3 dots) to edit, delete or export your chart. Here you can also use the *Widget Width* toggles to stretch or collapse the chart on your Dashboard.

 $m + \text{net}$  7 days

Use the calendar picker at the top right-hand corner of your Dashboard to adjust the time period being analysed.

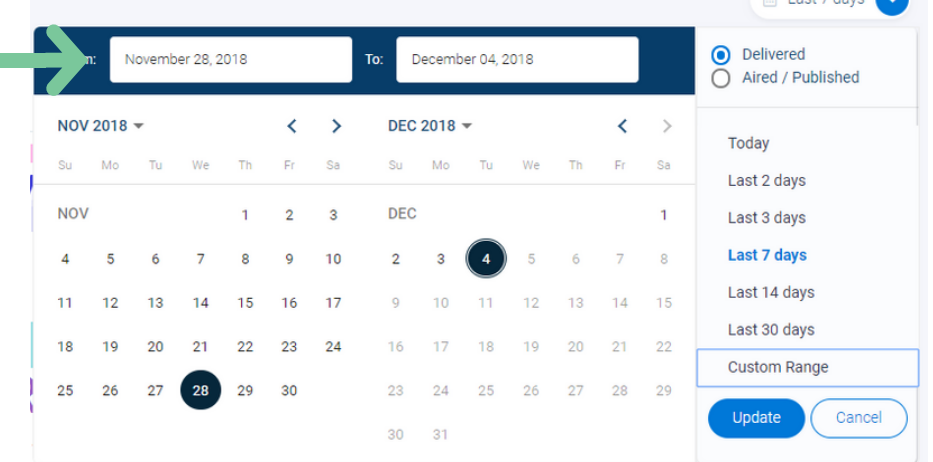

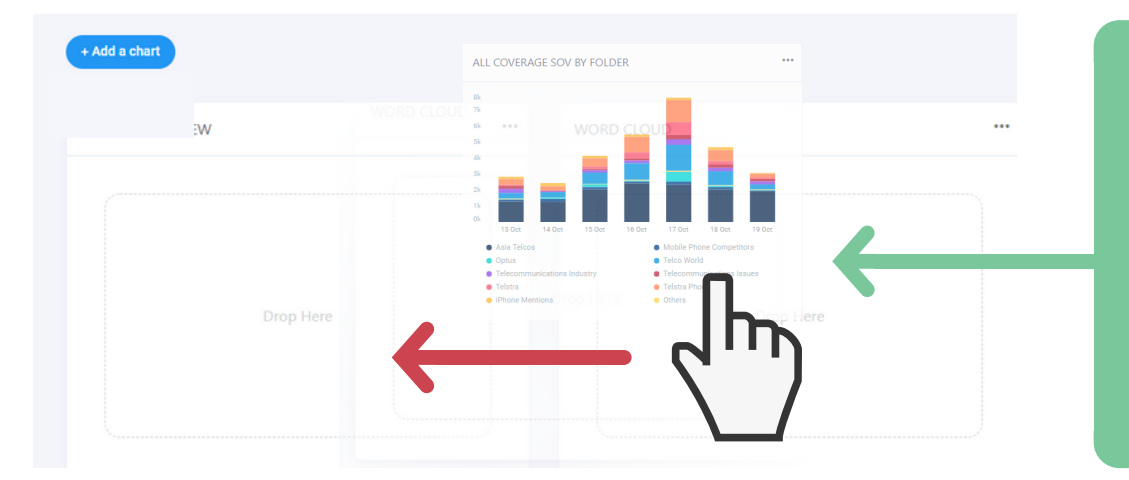

Custom sort your Dashboard with drag and drop functionality. Click and hold anywhere on your chart to drag it into place.

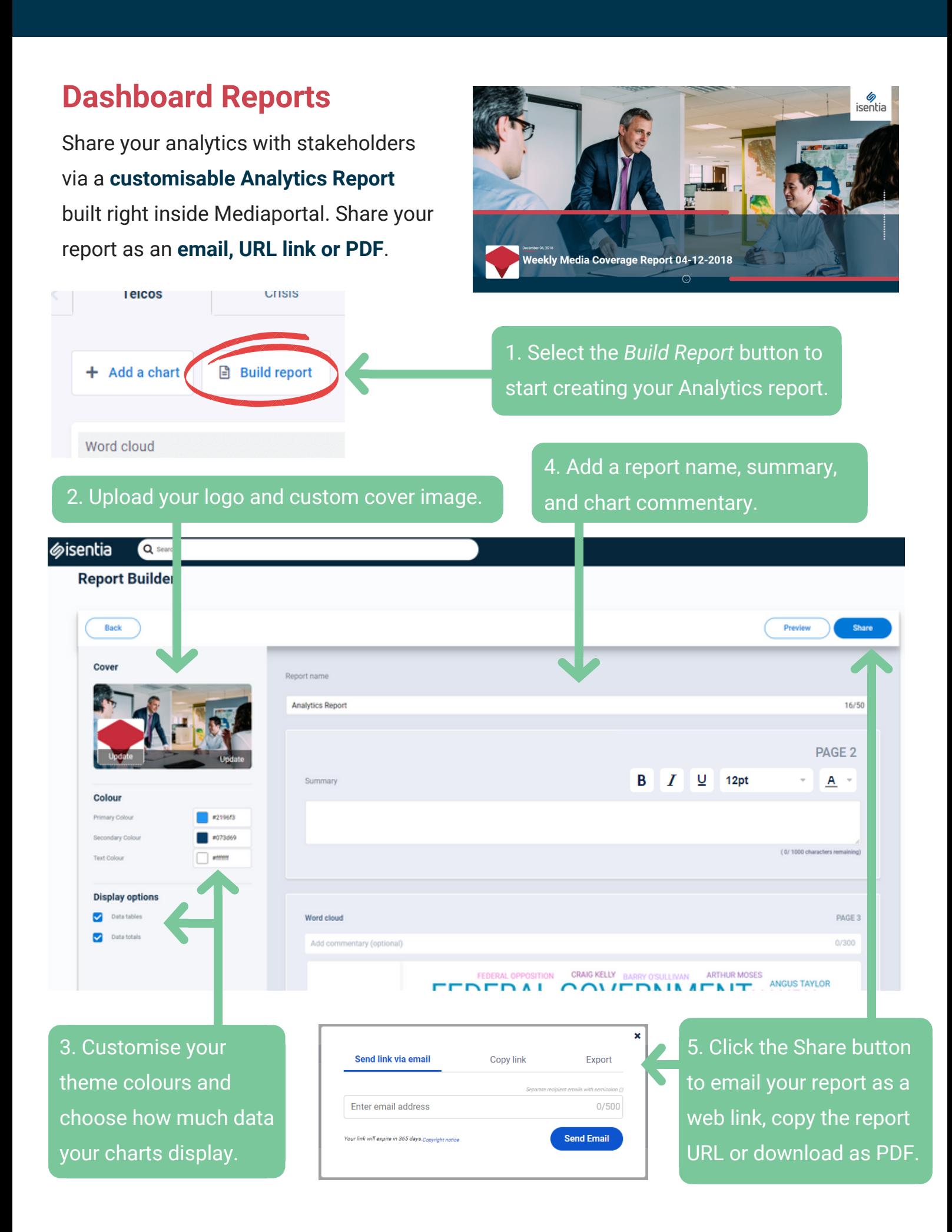